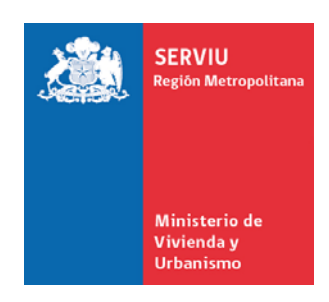

# **NORMAS DE PRESENTACIÓN**

## **PROYECTOS DE CONSTRUCCIÓN**

**PROGRAMA FONDO SOLIDARIO DE VIVIENDA D.S. N°174 (V. y U.) de 2005 y sus Modificaciones Res. N° 533 (V. y U.) de 1997 y sus Modificaciones** 

**Santiago, 2011 Subdepartamento Subsidios para Proyectos de Construcción**  Subdirección Jurídica - Subdirección Operaciones Habitacionales - Subdirección Vivienda y Equipamiento

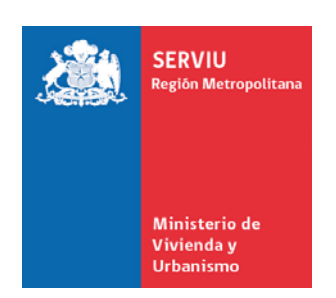

## **GENERALIDADES PARA LA PRESENTACIÓN DE PROYECTOS DE CONSTRUCCIÓN DE VIVIENDAS DEL PROGRAMA FONDO SOLIDARIO DE VIVIENDA**

#### **1. GENERALIDADES A CONSIDERAR**

Las Normas de Presentación regulan la entrega de proyectos para los llamados del programa Fondo Solidario de Vivienda en la Región Metropolitana. Su propósito es uniformar los antecedentes que se presentan, y organizar la información de modo de optimizar los tiempos de evaluación.

Por lo anterior, debe tenerse especialmente en cuenta que para ingresar un proyecto a revisión al Subdepartamento de Subsidios para Proyectos de Construcción:

- 1. La EGIS que presenta el proyecto debe encontrarse con Convenio vigente en la SEREMI de Vivienda, situación que será corroborada en línea al momento de solicitud de la hora y también al momento de ingreso del proyecto para chequeo de antecedentes.
- 2. Él proyecto debe encontrarse cerrado en el sistema computacional RUKAN, situación que será corroborada en línea al momento del ingreso. Una vez cerrado el proyecto en el Sistema RUKÁN por la EGIS, ésta no podrá volver a intervenirlo debiendo solicitar cualquier modificación por escrito a la Administradora de Rukán en la Región Metropolitana.
- 3. Debe haberse realizado el proceso de autentificación de la Boleta de Garantía, correspondiente a la prestación de servicios de asistencia técnica del proyecto a ingresar (Ver **PROCEDIMIENTO DE INGRESO DE BOLETAS DE GARANTIA POR INGRESOS A PERCIBIR POR PRESTACIONES DE ASISTENCIA TECNICA**).
- 4. La EGIS deberá enviar un correo electrónico indicando nombre del proyecto, número de familias, modalidad, código de Rukan, N° folio de boleta de garantía y comuna a la Coordinadora de Revisión de Proyectos, solicitando una hora de ingreso de proyecto, con a lo menos 5 días hábiles de anticipación.
- 5. Las horas reservadas serán respetadas **sólo hasta con 15 minutos de retraso**, de lo contrario, será necesario solicitar una nueva hora la que se entregará según la agenda disponible en el momento de la segunda solicitud.
- 6. la EGIS presentará el proyecto con los archivadores organizados y no podrá utilizar la hora de ingreso para terminar de armar la presentación de su proyecto.
- 7. Cada una de las cinco factibilidades debe ser presentada en **archivador tipo palanca 718-H (Oficio lomo ancho)**, separados por factibilidades, con su respectivo lomo, según anexos.
- 8. Todos los documentos deben ser entregados en hojas formato OFICIO.
- 9. Los documentos incluidos en cada proyecto deberán respetar el orden señalado en las presentes Normas.
- 10.Cuando se solicitan los mismos antecedentes en diferentes factibilidades, es necesario incorporar copia en todas aquellas en que se solicita, considerando que cada factibilidad es revisada por unidades independientes.
- 11. Los antecedentes solicitados (Documentos y Planos), deberán permitir la completa revisión y comprensión de los proyectos.
- 12. Los antecedentes deberán concordar entre sí.
- 13. Los documentos en que la EGIS debe completar información se entregarán escritos en computador o llenados a mano con letra imprenta con lápiz tinta.
- 14. El "Formulario de Incorporación de Proyecto" deberá ser presentado en el primer archivador de cada Factibilidad, el que deberá ser completado totalmente, ya sea a tinta o digitalmente.
- 15. Los documentos y planos no incluirán partidas o elementos cuya ejecución no estén consideradas en el valor del proyecto.

NOTA IMPORTANTE: Existe un formato específico para cada modalidad de proyecto (CNT, CSR, DP, CZR, PIS), tanto del formulario de incorporación de familia, como del formulario de incorporación del proyecto.

## **2. PROCEDIMIENTO DE INGRESO DE BOLETAS DE GARANTIA POR INGRESOS A PERCIBIR POR PRESTACIONES DE ASISTENCIA TECNICA.**

A continuación se informa los pasos a seguir para caucionar el 10% de los honorarios por Prestaciones de Asistencia Técnica exigido con el Convenio Marco Único Regional.

Cabe destacar que todo este proceso de ingreso de cartas de solicitud y emisión de formularios puede ser realizado por correo electrónico.

## **"LA BOLETA DE GARANTIA DEBE SER A LA VISTA"**

**1) Formulario "Solicitud de Documento en Garantía":** Corresponde al comprobante emitido por el Sistema de Garantías "ICON" en la Sección Control de Gestión de la Subdirección de Vivienda y Equipamiento (Serrano Nº 45, 4º piso), luego que la Sección Gestión de Asistencia Técnica SDVE vise con VºBº, mediante el cual la EGIS solicitará a su banco la emisión de la respectiva boleta de garantía. En dicho formulario, se define además de las fechas de vigencia de la respectiva boleta de garantía, la glosa sobre la cual se garantiza.

 1.1) La EGIS debe ingresar el "Formulario de Solicitud Orden de Garantía" a la Sección de Gestión de Asistencia Técnica (por correo electrónico o personalmente), dirigida, que debe indicar:

1.2) El ingreso de la "carta solicitud" en la Sección Gestión de Asistencia Técnica (SGAT), se realiza con el "Encargado de Boletas de Garantía" concurriendo con una copia de la misma carta solicitud o enviar por correo electrónico la misma, además del formulario de ejecutivo del banco, a fin de emitir la **"Solicitud de Documento en Garantía"**, la cual será presentada por la EGIS al banco para que emita la respectiva boleta de garantía.

**2) Ingreso de la Boleta de Garantía:** Corresponde a la "Revisión" y al "Ingreso Físico" de la respectiva Boleta de Garantía a SERVIU Metropolitano.

2.1) **Revisión de la Boleta:** La EGIS deberá presentar boleta de garantía emitida por el banco (incluir cinco copias) el formulario de ejecutivo del banco y solicitud de documento en garantía, al "Encargado de Boletas de Garantía", a objeto que éste proceda a ratificar digitalmente todos los datos de la Boleta de Garantía emitida por el banco en el Sistema de Garantías "ICON".

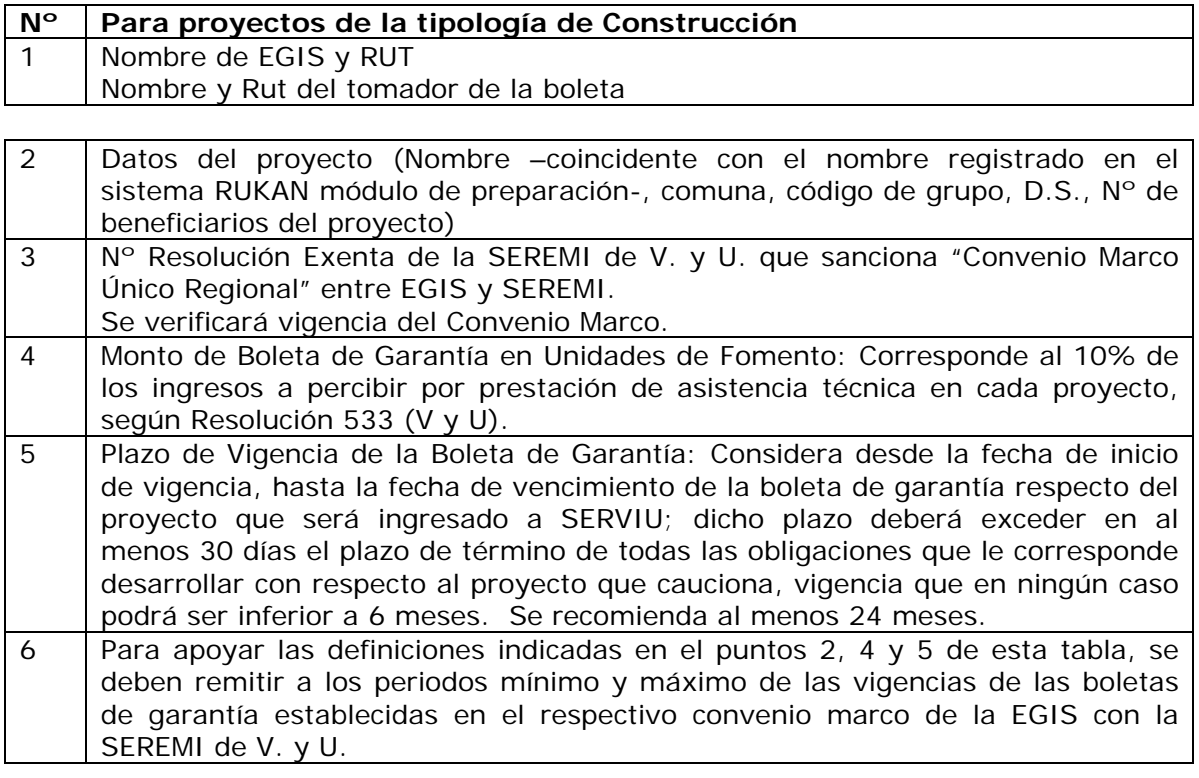

2.2) **Ingreso Físico de la Boleta:** Una vez realizada la ratificación digital de la boleta en el sistema ICON, la EGIS concurrirá a la Unidad de Garantías de SERVIU ubicada en Arturo Prat 48, entrepiso, entregando en dicha dependencia el original (boleta de garantía, Solicitud de Documento en Garantía y formulario de autentificación) y 4 copias de la boleta y 4 de la solicitud.

**3) Glosa de la Boleta de Garantía:** Corresponde al objeto del depósito a garantizar. Para **Proyectos de Construcción** la Glosa es:

### Cuando el tomador es la misma EGIS:

"Garantizar el fiel cumplimiento de asistencia técnica del proyecto XXX, con XXX beneficiarios, EGIS XXXX, del DS 174 (V. y U.) de 2005."

Cuando el tomador es un tercero a nombre de la EGIS: "Garantizar el fiel cumplimiento de asistencia técnica del proyecto XXX, con XXX beneficiarios, a nombre de EGIS XXXX, del DS 174 (V. y U.) de 2005."

**"El proceso terminará cuando la Unidad de Garantías de SERVIU autentifique la Boleta de Garantía ingresada físicamente al SERVIU – dicha autenticación será informada por el "Encargado de Boletas de Garantía" a los funcionarios encargados de recepcionar el ingreso de proyectos", pero para ello es necesario que la moemnento de solicitar la hora del ingreso del proyecto se identifiuqe el N° de folio de dicha boleta.** 

**Nota: Es de exclusiva responsabilidad del tomador de la boleta de garantía, anticipar el cobro a la fecha de vencimiento por parte de Serviu Metropolitano, respecto de lo cual debe tomar contacto con los encargados de boletas a fin de solicitar su devolución, cambio o prórroga.** 

#### **3. PRESENTACIÓN Y RECEPCIÓN DE PROYECTOS**

Las Entidades de Gestión Inmobiliaria Social (EGIS) harán entrega de los archivadores que contengan sus proyectos en original, indicando la tipología de proyecto en la parte superior. Cabe señalar que el nombre de proyecto que se indique en el respectivo lomo deberá corresponder al que identifica el proyecto en el sistema computacional RUKAN.

Para efectuar el ingreso material, del proyecto al Subdepartamento Subsidios para Proyectos de Construcción las EGIS deberán adjuntar **Carta de ingreso que señale:** 

- **Nombre del proyecto**
- **Modalidad**
- **Nombre de la EGIS**
- **Número de familias**
- **Detalle de archivadores por factibilidad**
- **Firmado por el representante legal de la EGIS**

Asimismo, para agilizar y mantener el orden en la recepción de antecedentes, evitando su extravío o retraso en la revisión, la EGIS debe:

- 1. Entregar tanto los proyectos nuevos como los reingresos **SOLO EN ARCHIVADORES** (identificados con sus respectivos lomos, ver FORMATO LOMO PARA PRESENTACIÓN DE ARCHIVADORES); por tanto, cualquier otro tipo de presentación no será recepcionada. Estos antecedentes serán revisados por los Profesionales del Subdepartamento Subsidios para Proyectos de Construcción, quienes darán el Vº Bº para su ingreso oficial, aplicando el Check List que se adjunta a estas normas de presentación.
- 2. Presentar en cada archivador un índice en el que se detalle cada uno de los antecedentes contenidos en ella.
- 3. Incorporar en cada uno de los archivadores un listado de los postulantes del proyecto que contenga: Nombre, Rut, Comuna de aplicación de la FPS y cualquier característica de vulnerabilidad que sea necesario especificar (discapacidad, origen indígena, adulto mayor, viudez, etc.)
- 4. Para realizar **reingresos** de proyectos con respuestas a observaciones, la EGIS deberá solicitar hora vía correo electrónico a la Coordinadora de proyectos.
- 5. Con anterioridad, al reingreso, la EGIS debe retirar el archivador original de cada factibilidad observada **(***Factibilidad Legal y Asistencia Técnica en Subdepto. Subdisios para proyectos de construcción – Factibilidad Técnico Económica en Dpto. de Estudios – PHS sólo se ingresa una copia corregida en carpeta porque no se devolverá el archivador***)**.
- 6. En cada uno de los archivadores se debe incorporar las correcciones de las observaciones relizada,s respondiendo 1 a 1, las observaciones relaizadas por los Departamentos correspondientes, y reingresarlo al Subdepartamento Subdisios para Proyectos de Construcción en un solo acto (hora solicitada con anterioridad) y con la totalidad de las observaciones respondidas.
- 7. Las solicitudes de Archivadores Legales para subsanar observaciones, deberán ser formuladas vía e-mail o personalmente al encargado de archivo **CON LA DEBIDA ANTICIPACIÓN**, para tales efectos se aplicará el siguiente horario:
	- 9 Solicitud de Archivadores **09:00** a **13:45** horas.
	- Entrega de Archivadores fecha informada al momento de la solicitud, de **09:00** a **13:45** horas.

La EGIS será la responsable de mantener la documentación contenida en cada Archivador, previa constatación de la entrega de los antecedentes mediante comprobante firmado.

8. El retiro y cambio de antecedentes relacionados a FAMILIAS eliminadas y rechazadas, deberá ser hecho a través de una carta formal, formulada por la EGIS responsable (representante legal) y dirigida al Jefe del Subdepartamento Subsidios para proyectos de Construcción.